## **Eduroam Konfiguration unter Linux**

Laden Sie zunächst das Digicert Global Root CA Zertifikat (DER-Version) direkt von <https://cacerts.digicert.com/DigiCertGlobalRootCA.crt> herunter und speichern Sie es in einem Verzeichnis Ihrer Wahl. Dieses Zertifikat benötigen Sie in der untenstehenden Konfiguration (unter "**CA-Zertifikat**").

➔ Erstellen Sie ein eduroam Wifi-Profil.

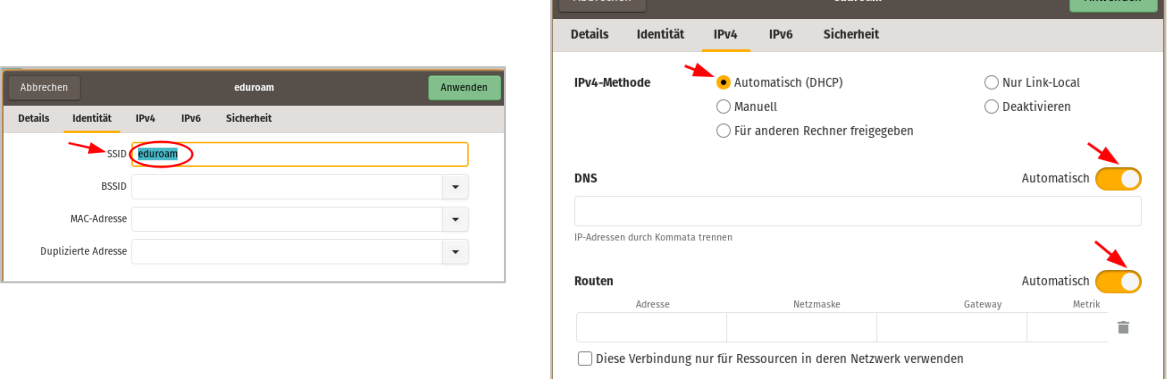

➔ Geben Sie dann die Parameter "**Sicherheit**" wie folgt ein

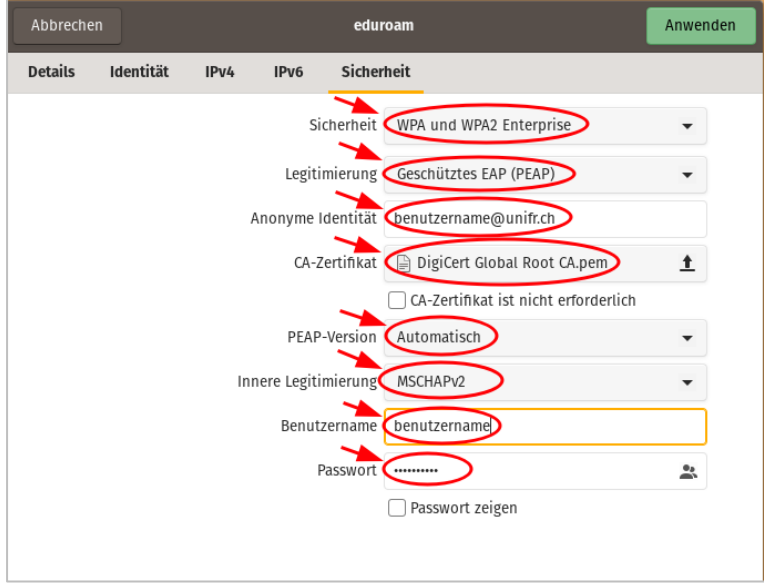